Hallo allemaal!

Met enige trots kondigen wij het Scouting Sint Victor Intranet aan! We hebben het Vickynet genoemd! Je hiervoor registreren is super eenvoudig en kost minder dan één minuut van je tijd, dit zal hieronder kort worden uitgelegd hoe je dat precies doet.

Aanmelden kan enkel via een werkende SOL-account. Zorg er dus voor dat je je gebruikersnaam en wachtwoord van SOL bij de hand hebt. Als je nog geen SOL-account hebt of je gebruikersnaam of wachtwoord bent vergeten kun je dat in orde brengen via deze link: https://sol.scouting.nl/

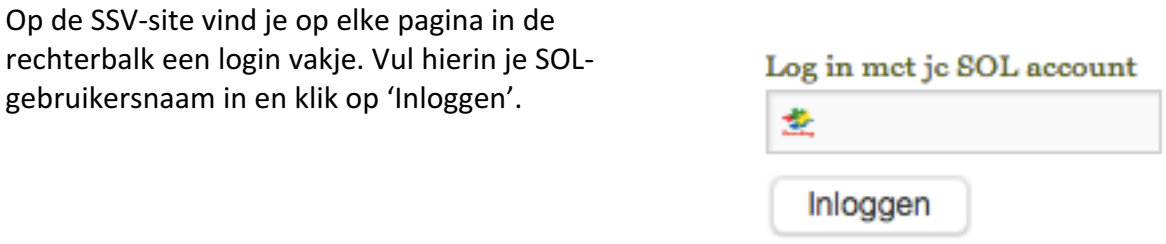

Je wordt doorgestuurd naar Scouting Nederland. Je krijgt het onderstaande scherm te zien. Vul je SOL-wachtwoord in en klik op 'Inloggen'

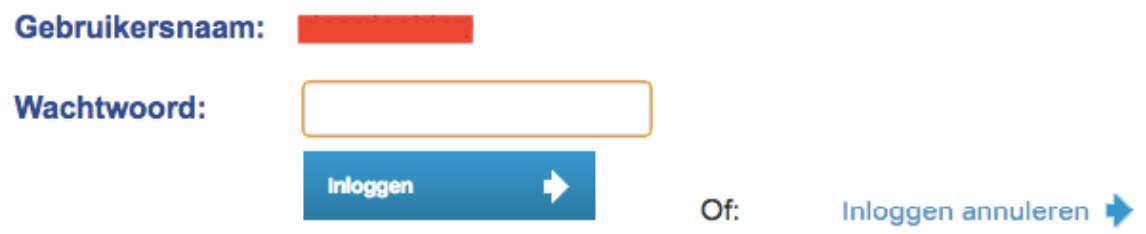

Wanneer je voor het eerst inlogt vraagt SOL toestemming om jouw account te mogen gebruiken voor Scouting Sint Victor. Je kunt kiezen uit toestaan voor altijd, toestaan voor één maand of niet toestaan.

Klik op toestaan voor altijd, klik verder en je wordt doorgestuurd naar Scouting Sint Victor. Je bent nu ook succesvol ingelogd wanneer je bovenaan een zwarte balk ziet met jouw naam aan de rechterkant.

Als je op je naam klikt om je in je gebruikersprofiel terecht, hier kun je een aantal zaken naar wens aanpassen.

- Je krijgt standaard de rol 'SSV lid'. De rol 'SSV kader' zal handmatig aan je worden toegekend indien je daar recht toe hebt. Als je sneller deze rol wilt krijgen neem dan contact op met webmaster@scoutingsintvictor.nl
- Het eerste deel van Vickynet wordt gelanceerd met de fotohoek. In de toekomst volgen nog meer interactieve functies voor zowel gewone leden als het kader.